### Wozu braucht man einen Spamfilter?

Ein Spamfilter soll unerwünschte Werbung, sowie Schadsoftware und Phishing-Mails erkennen und filtern, damit der Nutzer diese einfach erkennen kann.

Er schütz also die Nutzer\*innen und entlastet sie, indem unerwünschte Mails nicht manuell aussortiert werden müssen.

## Wie funktioniert ein Spamfilter?

Ein Spamfilter nutzt verschiedene Techniken, um unerwünschte Mails von erwünschten zu unterscheiden.

Dabei werden unter anderem Faktoren berücksichtigt wie:

- Die Domain des Absenders (also der Teil hinter dem @ der E-Mail-Adresse)
- Begriffe, die im Betreff und im Nachrichtentext verwendet wurden
- Anzahl der Empfänger\*innen, an welche die Mail adressiert wurde
- und ob Techniken, wie versteckte Grafiken oder Links im Nachrichtentext enthalten sind.

Diese und einige andere Faktoren werden gewichtet und ergeben dann eine Bewertung.

Wird ein bestimmter Schwellwert überschritten, wird die Mail als Spam eingestuft und im Mail-Postfach in den Ordner "Spam" verschoben.

#### Wie zuverlässig sind Spamfilter?

Es ist normal, dass einzelne Nachrichten nicht als Spam erkannt oder fälschlicherweise als Spam bewertet werden.

Jede Nutzerin und jeder Nutzer in eGroupware hat die Möglichkeit, die Qualität der Erkennung zu verbessern.

#### Ein Mail nachträglich als Spam markieren

Wurde eine Mail nicht als Spam erkannt, können Sie diese nachträglich markieren.

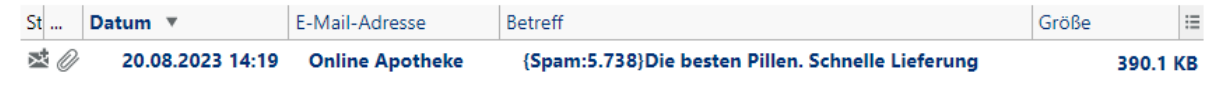

Klicken Sie mit der rechten(!) Maustaste auf die Spam-Mail.

 $Q$  Öffnen Alle Auswählen  $Stra + A$ In die Zwischenablage kopieren E Zur Zwischenablage hinzufügen iii "Online Apotheke" kopieren Einfügen … und darin wiederum ← Antworten "als Spam markieren". 《> Allen Antworten  $Ctrl + Shift + A$ Als Spam kennzeichnen C Weiterleiten als Als "gute E-Mail" kennzeichnen & Verfassen Betreff ändern  $Ctrl + M$ Verschiebe in Archivordner Shift + Stra +  $V$ **Q** Spam InfoLog Kontakt Verfolgungssystem Klicken Sie diesen Punkt an. Hi Kalender Sollten nach andere Auswahloptionen angezeigt **H**Drucken werden, können Sie diese ignorieren. **日** Speichern Anzeigen Markierung **m** Löschen entf

Es erscheint ein Menü. Darin finden Sie den Eintrag Spam …

Der Spamfilter merkt sich diese Mail und wird diese und ähnliche Mails zukünftig auch als Spam erkennen.

# Umgang mit fälschlicherweise als Spam markierten Mails

Um zu verhindern, dass Sie Mails übersehen, die fälschlicherweise als Spam eingestuft wurden, schauen Sie regelmäßig in Ihrem Mailordner "Spam" nach.

Sollte sich dort eine Mail befinden, die kein Spam ist, wählen Sie bei der entsprechenden Mail den Befehl "als gute Mail markieren" aus.

Damit lernt der Spamfilter, das diese Mail nicht als Spam zu behandeln ist.

#### **Wichtiger Hinweis:**

Da in den letzten Monaten eine enorme Menge an Spam und Schadsoftware über Adressen mit der Domain "@gmail.com" verschickt wurde, werden alle Mails mit dieser Absender-Domain vorsichtshalber als Spam markiert.

Sie können aber mit oben genanntem Vorgehen einzelne Adressen als "gut" markieren, damit sie zukünftig in Ihrem Postfach zugestellt werden.